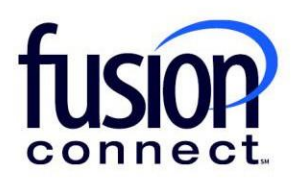

## HOW TO VIEW TROUBLE TICKET **HISTORY**

Fusion Connect Client Portal

**fusionconnect.com** Connect. Protect. Accelerate.

## **Resources**

**Watch a Video: How To View Trouble [Ticket History](https://www.fusionconnect.com/hubfs/videos/portal-support/Viewing-Ticket-History.mp4)**

**More Resources:** See a complete list of Fusion Connect Client Portal self-support documents here: <https://www.fusionconnect.com/support/portal-support>

## How do I view my trouble ticket history?

You can view your trouble ticket history by selecting either the *Active* OR *Escalated* button in your Ticket Tile:

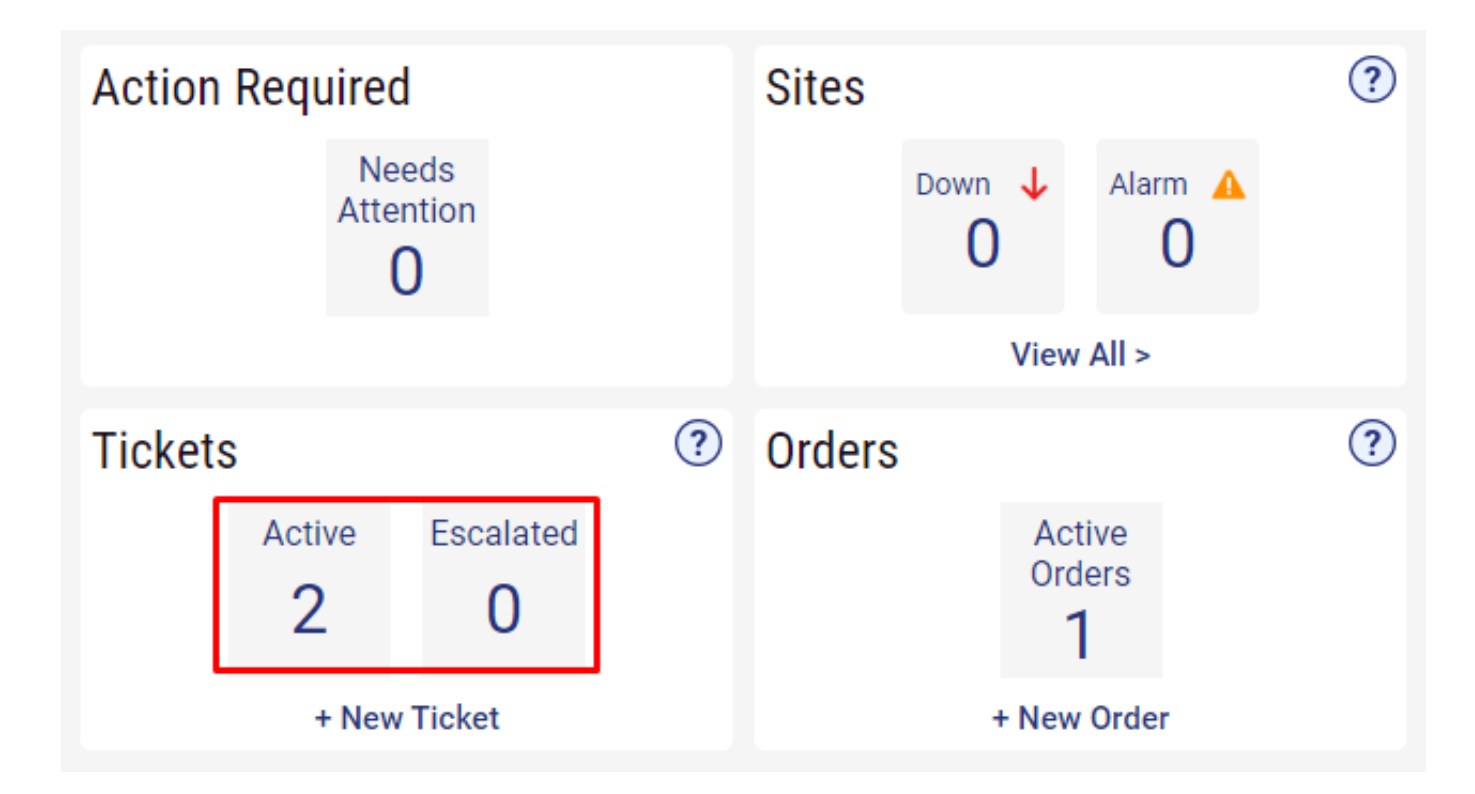

On the Tickets page you can view a list of tickets including the Ticket Id, Site, Category, Sub-Category, when the ticket was opened, Status, and when the ticket was closed.

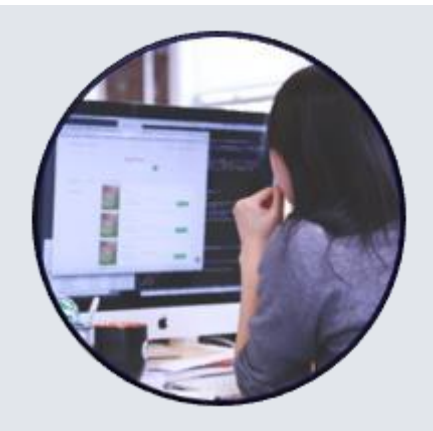

To view your Ticket details, click on the **Ticket id**:

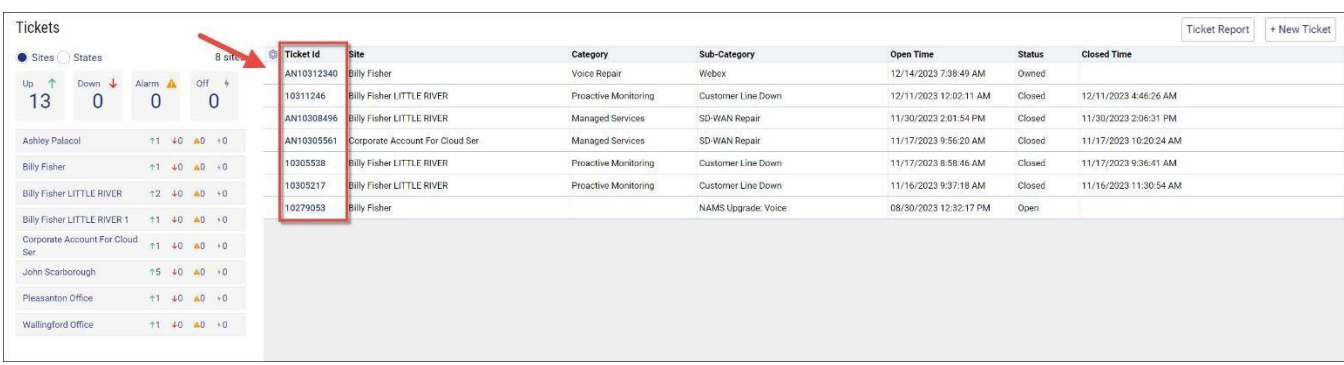

You can export the list of tickets by selecting the **three-dot menu** at the bottom of the page and selecting the file format you want.

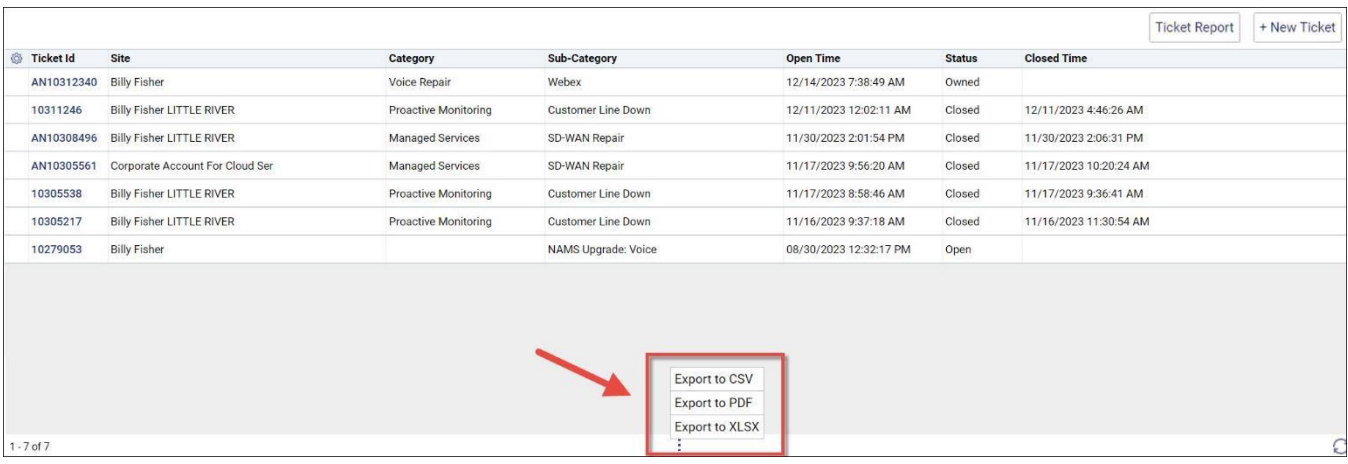

You can get a ticket **(HISTORY) report** by Selecting the **Ticket Report** button.

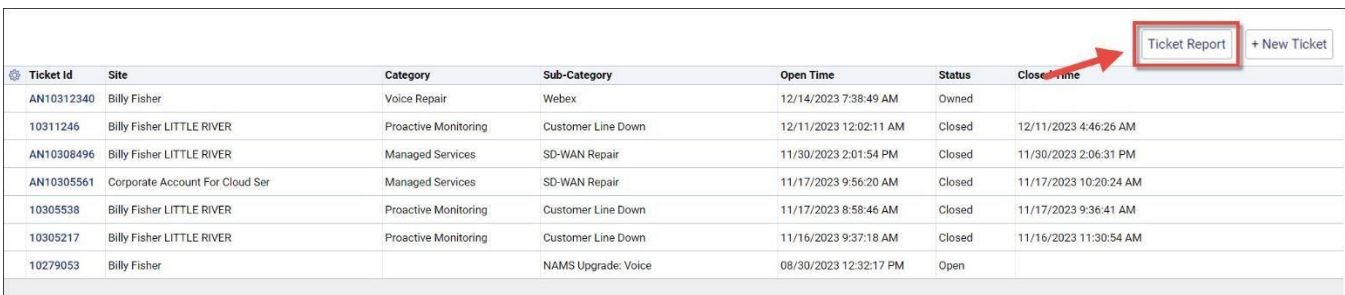

The Ticket Report page allows you to filter the ticket report by Ticket Id, Site, Category, Sub-Category, Status, and time frame the tickets were opened in.

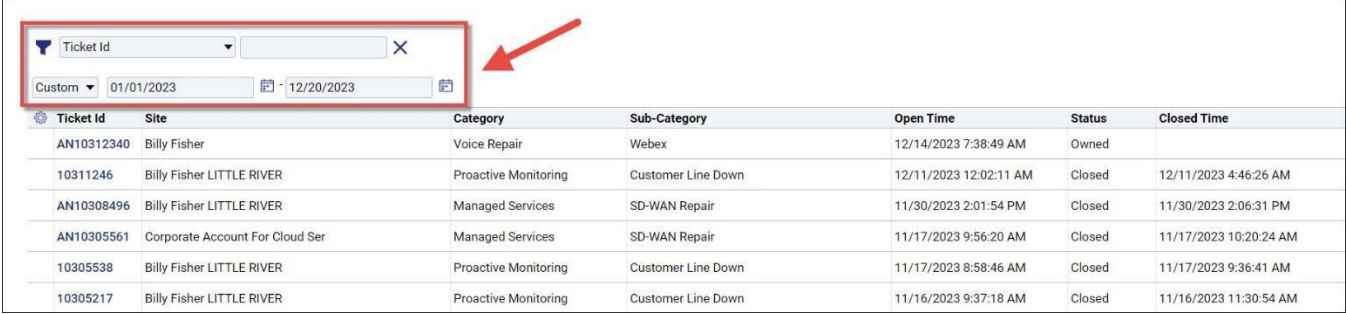

You can export the ticket report by selecting the **three-dot menu** at the bottom of the page and selecting the file format you want.

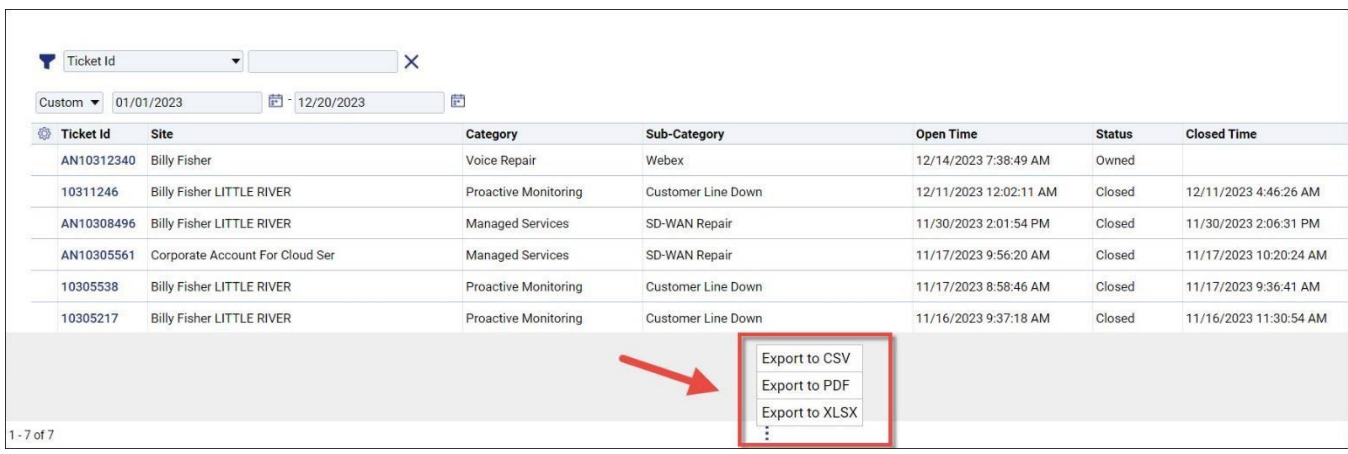